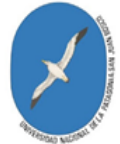

 Universidad Nacional de la Patagonia San Juan Bosco Secretaría Académica Dirección de Educación a Distancia Sistema Institucional de Educación a Distancia (SIED)

# **GUÍA PARA EL ACCESO Y TRABAJO DE LOS ESTUDIANTES EN AULAS VIRTUALES**

**Equipo de la Dirección de Educación a Distancia**: Dra. Graciela Iturrioz – Prof. Fernanda Nahuelanca – Prof. Adriana Gallegos – APU Lucas Casas – Patricia Rupallán

#### **Nos presentamos**

El material que presentamos pretende ser una hoja de trabajo para nuestros estudiantes; te saludamos como equipo de trabajo de la Dirección de Educación a Distancia desde donde administramos la plataforma virtual Moodle, que es el sitio donde se alojan todas las aulas virtuales.

Lo hemos preparado para orientarte sobre el estudio en la plataforma en la que te matriculás cuando tus profesores/as te indiquen que acudas a un aula virtual para encontrarte con los materiales para el estudio. En ocasiones como la crisis sanitaria que vivimos, es un recurso clave para que se inicien o continúen las cursadas mediante un contacto directo con tus profesores/as y optimizando las posibilidades que ofrece estudiar en línea sin acercarse presencialmente a la Universidad.

Estudiar una asignatura o una parte de ella en un aula virtual es una opción interesante para tu experiencia como estudiante universitario.

Tiene varias ventajas para tu estudio, como:

- 1. Encontrarás allí la bibliografía digitalizada o los enlaces para encontrarlos en internet.
- 2. Podrás participar de foros en los que intercambiarás opiniones y dudas con los/as profesores/as de las materias y tus compañeros/as
- 3. Podrás acceder a material audiovisual vinculado a la materia, por ejemplo, videos de entrevistas, documentales, programas de radio o enlaces a redes sociales, artículos, videos con clases del/la docente, entre otras posibilidades.

La plataforma asume la denominación de **entorno.** ¿Por qué se lo llama así? Porque entorno significa aquello que nos rodea y nos da identidad, en este caso representando a la Universidad en la virtualidad. Un entorno virtual universitario es un sitio en el que no solo estará el **campus,** sino que ofrece muchas otras experiencias propias de la vida como estudiante universitario, las que esperamos que adviertas y desarrolles como parte de tu vida cotidiana. Es por eso que no alentamos que se apele a otros entornos, sino al que nuestra Universidad ha creado para que estudies, lo que no excluye las clases y los recursos que la Facultad a la que pertenecés indique.

Cuando recibas la notificación de tus profesores/as para que ingreses a un aula virtual, la encontrarás siguiendo los siguientes pasos:

#### http://www.unp.edu.ar

Es el link de la página web nuestra Universidad. En esta imagen marcamos dónde se ubica:

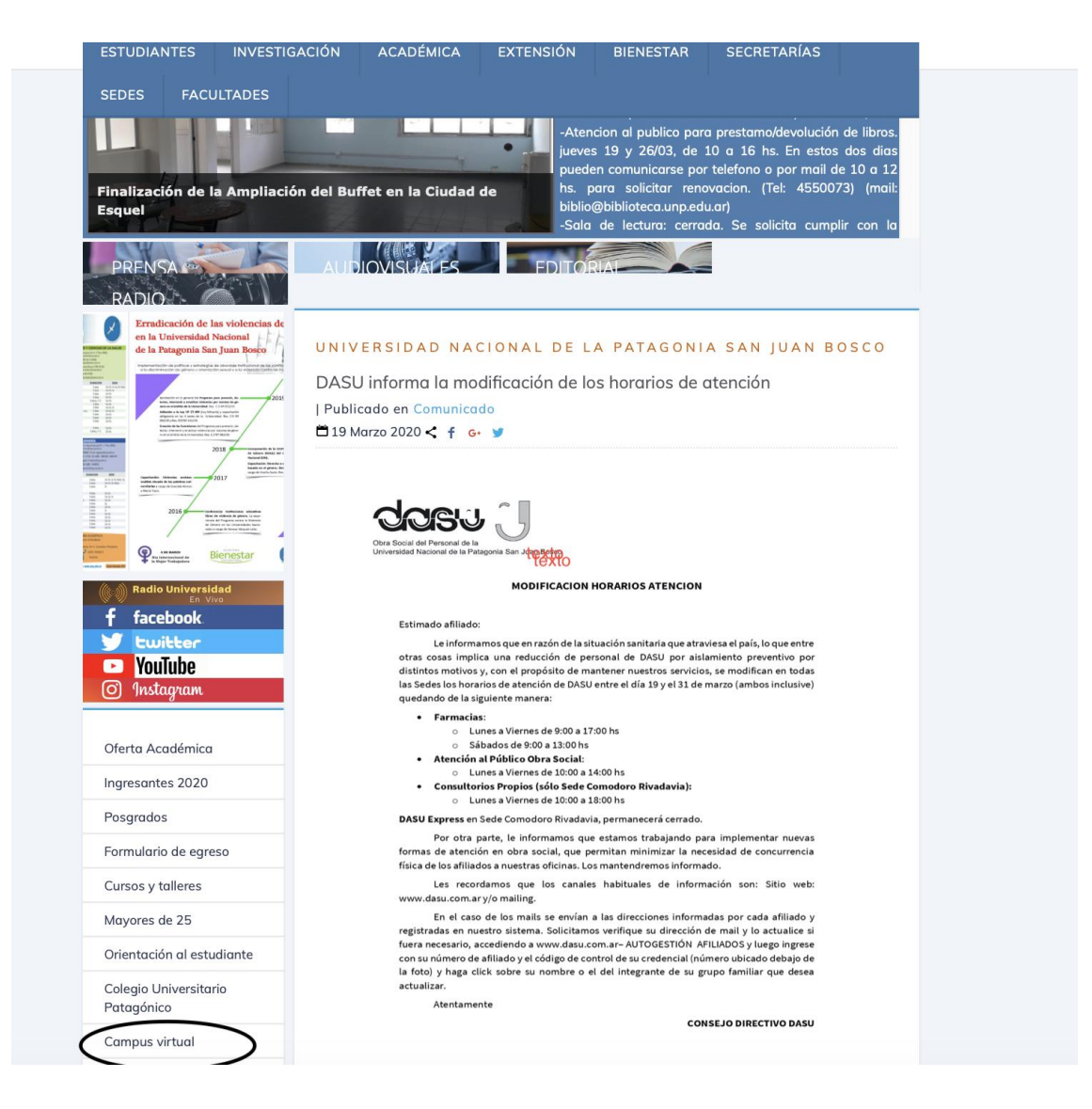

## **O encontrarás el campus en este enlace:**

https://campusvirtual.unp.edu.ar

Para navegar en el mismo, tendrás que "loguearte", esto es, **crear un usuario y contraseña**. ¿Cómo hacerlo? Accediendo a este enlace dejamos instrucciones:

https://www.youtube.com/embed/YTlwuTNuz2I?rel=0.

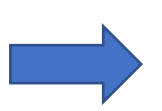

Es muy importante que registres tu contraseña y que la recuerdes, para evitar pérdidas de tiempo durante la recuperación.

Una vez que ingreses, buscá la Facultad a la que pertenece tu carrera y, luego, las materias que te tocan cursar de acuerdo al plan de estudios. Si no la encontrás dentro de la carrera o no está presentada, ubícate en "buscar cursos" y ese buscador te conducirá de manera directa. Si ello no sucede, probá con letras mayúsculas o minúsculas.

Una vez que las encuentres tendrás que **automatricularte** en cada una de ellas. Esto quiere decir que cada aula se encuentra habilitada para que con tu usuario y contraseña personal y la que te proporcione el/la profesor/a correspondiente a la materia puedas entrar. Podría suceder que el/la profesor/a no le haya colocado contraseña, caso en el cual podrás ingresar directamente.

Las instrucciones para automatricularse se encuentran en el enlace que sigue:

https://www.youtube.com/embed/qO8ciWpa3V0?rel=0

Una vez que estás en el aula de la asignatura, encontrarás apariencias como la que te mostramos en este ejemplo:

## **Presentación de la materia:**

# QUÍMICA BIOLÓGICA

Página Principal / Cursos / FACULTADES / Ciencias Naturales y Ciencias de la Salud / Sede Comodoro Rivadavia / QUIMICA BIOLOGICA

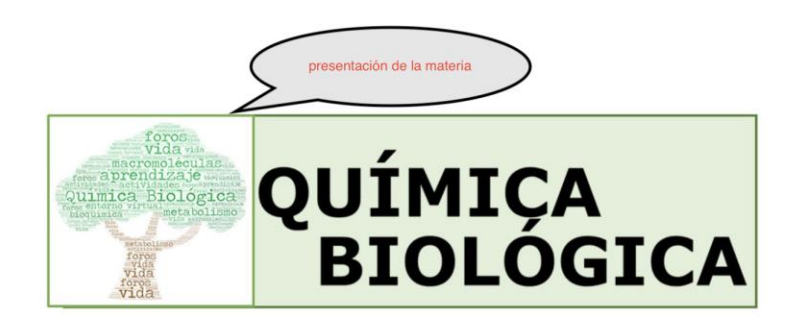

# **Ejemplos de los recursos que se usan en la materia**

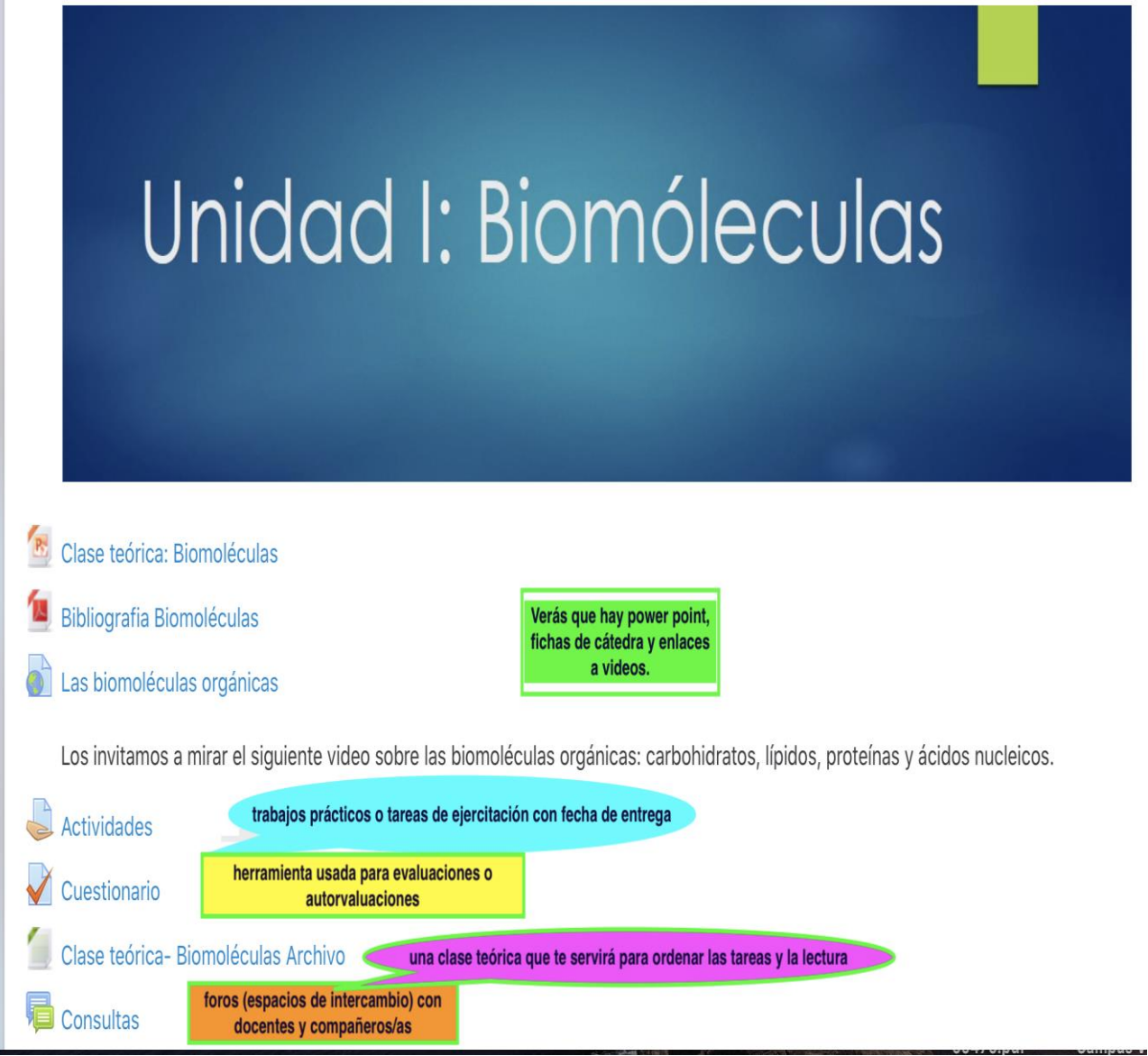

En el enlace que sigue, encontrarás otras explicaciones acerca de la estructura de un aula virtual. Te invitamos a que lo visites:

#### https://www.youtube.com/embed/9OMgqTIQ83s?rel=0

**Ahora hablemos un poco de lo que es estudiar en un entorno virtual!** Además de lo técnico, tenes que tomar ciertos "recaudos" para que obtengas buenos resultados.

## **Recursos típicos para el estudio**

El estudio a través de medios virtuales *constituye, ante todo, una vía para garantizar el acceso a la educación y representa, además otras posibilidades*.

En este momento nos permite iniciar y seguir las cursadas, disponer de la bibliografía, vincularnos a otros sitios académicos ilustrativos de la carrera, repasar las clases cuando se disponen videos y otros recursos.

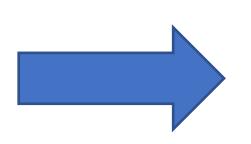

Pero también podemos tener riesgos. Si no estamos acostumbrados a organizar y administrar el tiempo de estudio, a desarrollar hábitos ante la tarea y a estudiar en casa, puede resultar perjudicial para los resultados. Por eso, van acá algunos **tips** para estudiar mediante esta modalidad, no sólo para cursar sino para que aprendas otras habilidades y recursos que te permitirán avanzar beneficiando tu tarea.

## **Vamos a ellos:**

- 1. Seguí atentamente las indicaciones que te dejen los/as profesores/as respecto de los tiempos de estudio. Por ejemplo, respecto del período de tiempo que supone la lectura de un texto o la resolución de una tarea. Esos tiempos tienen un sentido que tiene que ver con tus aprendizajes y con los requerimientos de la cursada, sobre todo cuando es cuatrimestral.
- 2. Participá activamente de los foros de intercambio, aún cuando a veces el/la profesor/a no intervenga con frecuencia. A veces pretende que interactúen entre compañeros/as de manera espontánea. También tené en cuenta que tu participación activa podría ser valorada para la evaluación.
- 3. Las tareas de aprendizaje tienen fechas de entrega. Respetarlas no solo favorece tu aprendizaje, sino que además, sino lo hacés, no habrá forma de cumplir formalmente con lo requerido.
- 4. Descarga los textos que puedas, los videos y recursos. Es mejor conservarlos para poder trabajar con ellos en tu computadora personal o en la que puedas acceder en los centros de estudiantes. Es bueno que hagas carpetas de materiales por cada unidad, ya que ello te permitirá comprender la lógica de la materia. Contar con los videos posibilita que puedas mirarlos también en ocasiones en que no tengas conectividad o que existan problemas técnicos.
- 5. Comunicate con el/la profesor/a por el correo electrónico del aula. Ello es beneficioso no solamente porque es la vía institucional para hacerlo sino porque la comunicación queda alojada y registrada allí. Por supuesto que si existe otra vía indicada por la cátedra, es válido usarla.
- 6. Utilizá el registro de calificaciones que está situado a la izquierda del aula. Ello te permite observar tu trayectoria personal en la materia.
- 7. Consultá el sitio "participantes" para tomar contacto con tus compañeros/as si es que no tienen otra modalidad. De nuevo, es positivo que todo quede registrado en el mismo.

8. Si los/as profesores/as incluyen cuestionarios, son recursos muy valiosos que no sólo sirven para evaluar en la materia, sino para que puedas seguir tu proceso (autoevaluándote). Aprovechalo, porque te indica qué te falta estudiar y en qué contenidos estás bien preparado.

Para no abundar más, te dejamos estos enlaces. En el primero encontrarás ayudas técnicas para trabajar en el aula y, en el segundo, recursos para el estudio que incluye formas para organizar los contenidos, tips para el repaso, apuntes para la escritura, otras sugerencias de aplicaciones que pueden ayudarte y que son compatibles con nuestra plataforma virtual

## **Ayudas para Moodle:**

https://campusvirtual.unp.edu.ar/course/view.php?id=86#section-3

## **Recursos para estudiantes:**

https://campusvirtual.unp.edu.ar/course/view.php?id=1072

Esperamos que esta guía para el trabajo te resulte útil. Podés contactarnos en: edudis@unpata.edu.ar

**Equipo de trabajo de la Dirección de Educación a Distancia**